## HƯỚNG DẪN CÔNG DÂN TÁI SỬ DỤNG TÀI LIỆU ĐIỆN TỬ ĐÃ ĐƯỢC SỐ HÓA

## Bước 1: Công dân chọn nộp hồ sơ trực tuyến

- Công dân tìm chọn thủ tục cần nộp hồ sơ
- Chọn nộp hồ sơ trực tuyến

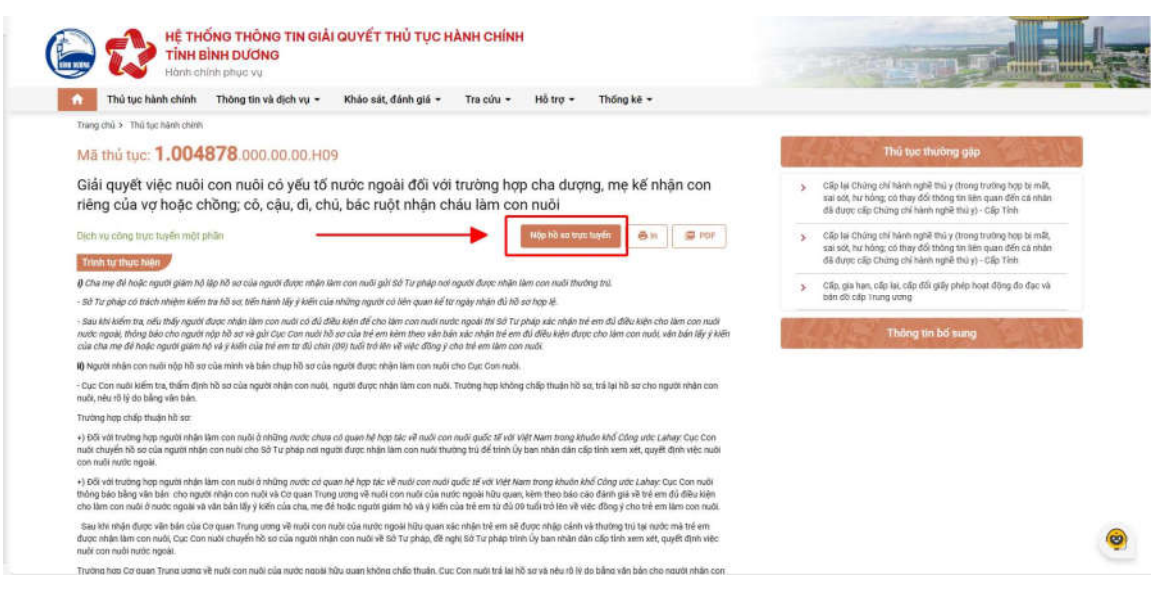

## Bước 2: Lấy giấy tờ từ kho để đính kèm lên thành phần hồ sơ

- Tại màn thành phần hồ sơ, công dân chọn Lấy giấy tờ từ kho

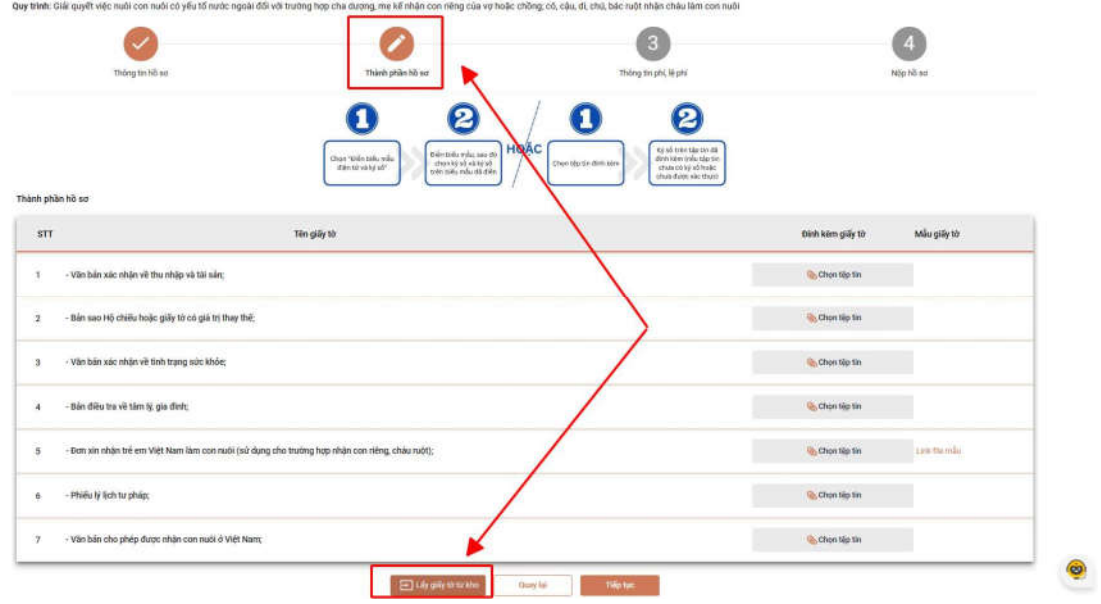

- Công dân chọn lấy giấy tờ, hệ thống tự động đính kèm giấy tờ trong kho lên thành phần hồ sơ

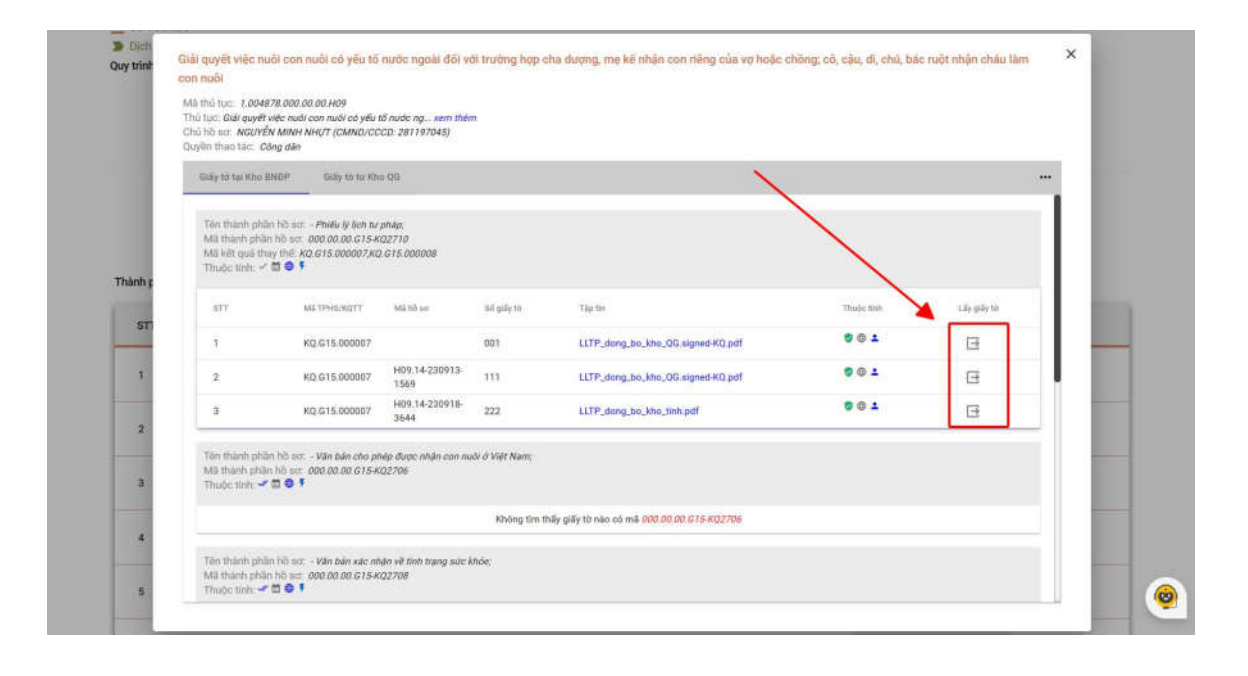